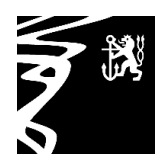

Rhein

Gymnasium Koblenzer Straße Landeshauptstadt Düsseldorf

## **ANLEITUNG für das WebMenü**

Bitte nachfolgenden Link aufrufen:

https://schulverpflegung-duesseldorf.webmenue.info

- Button **Neuanmeldung** anklicken
- Alle Felder ausfüllen, die mit einem **roten** Sternchen gekennzeichnet sind
- Unter Punkt **Objekt** das Gymnasium Koblenzer Straße als Einrichtung und unter Punkt Gruppe die Klasse auswählen
- Mit dem grünen Pfeil unten rechts wechseln Sie auf die nächsten Seiten
- Unter Punkt **Abschluss**  AGB und Datenschutzerklärung zustimmen Zahlungspflichtigen Vertrag akzeptieren Bestätigungscode im Textfeld eingeben Ihre Daten sind nun erfolgreich gespeichert Bitte das Dokument **ausdrucken und unterschreiben**

Anschließend das Guthaben aufladen, indem Sie den gewünschten Betrag (z.B. 50,00 €) auf das **Treuhandkonto der Schule überweisen:** 

Gymnasium Koblenzer Straße IBAN: DE37 3005 0110 0014 0242 93 BIC: DUSSDEDDXXX bei der Stadtsparkasse Düsseldorf

Unter Verwendungszweck bitte **nur** die **WebMenü-ID Nummer** eintragen

- Bei Vorlage eines **Nachweises vom Jobcenter** oder vom **Amt 50** kann Ihr Kind **kostenfrei** am Mittagessen teilnehmen (Nachweis im Sekretariat abgeben)
- Die ausgedruckte und unterschriebene Bescheinigung im Sekretariat abgeben. Dort erhalten Sie oder Ihr Kind den personengebundenen Chip für Ihr Kind und Ihr Account wird freigeschaltet.